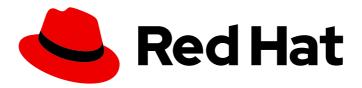

# Red Hat CodeReady Containers 1.0 Getting Started Guide

Quick-start guide to using and developing with CodeReady Containers

# Red Hat CodeReady Containers 1.0 Getting Started Guide

Quick-start guide to using and developing with CodeReady Containers

Kevin Owen kowen@redhat.com

### **Legal Notice**

Copyright © 2019 Red Hat, Inc.

The text of and illustrations in this document are licensed by Red Hat under a Creative Commons Attribution–Share Alike 3.0 Unported license ("CC-BY-SA"). An explanation of CC-BY-SA is available at

http://creativecommons.org/licenses/by-sa/3.0/

. In accordance with CC-BY-SA, if you distribute this document or an adaptation of it, you must provide the URL for the original version.

Red Hat, as the licensor of this document, waives the right to enforce, and agrees not to assert, Section 4d of CC-BY-SA to the fullest extent permitted by applicable law.

Red Hat, Red Hat Enterprise Linux, the Shadowman logo, the Red Hat logo, JBoss, OpenShift, Fedora, the Infinity logo, and RHCE are trademarks of Red Hat, Inc., registered in the United States and other countries.

Linux ® is the registered trademark of Linus Torvalds in the United States and other countries.

Java <sup>®</sup> is a registered trademark of Oracle and/or its affiliates.

XFS <sup>®</sup> is a trademark of Silicon Graphics International Corp. or its subsidiaries in the United States and/or other countries.

MySQL <sup>®</sup> is a registered trademark of MySQL AB in the United States, the European Union and other countries.

Node.js ® is an official trademark of Joyent. Red Hat is not formally related to or endorsed by the official Joyent Node.js open source or commercial project.

The OpenStack <sup>®</sup> Word Mark and OpenStack logo are either registered trademarks/service marks or trademarks/service marks of the OpenStack Foundation, in the United States and other countries and are used with the OpenStack Foundation's permission. We are not affiliated with, endorsed or sponsored by the OpenStack Foundation, or the OpenStack community.

All other trademarks are the property of their respective owners.

#### **Abstract**

This guide shows how to get up to speed using CodeReady Containers. Included instructions and examples guide through first steps developing containerized applications using Red Hat OpenShift Container Platform 4 from a host workstation (Microsoft Windows, macOS, or Red Hat Enterprise Linux).

# **Table of Contents**

| CHAPTER 1. GETTING STARTED WITH RED HAT CODEREADY CONTAINERS | 3  |
|--------------------------------------------------------------|----|
| 1.1. UNDERSTANDING CODEREADY CONTAINERS                      | 3  |
| 1.2. DIFFERENCES WITH A PRODUCTION OPENSHIFT INSTALL         | 3  |
| 1.3. MINIMUM SYSTEM REQUIREMENTS                             | 3  |
| 1.3.1. Hardware requirements                                 | 3  |
| 1.3.2. Operating system requirements                         | 4  |
| 1.3.2.1. Microsoft Windows                                   | 4  |
| 1.3.2.2. macOS                                               | 4  |
| 1.3.2.3. Linux                                               | 4  |
| 1.4. REQUIRED SOFTWARE PACKAGES                              | 4  |
| 1.5. INSTALLING CODEREADY CONTAINERS                         | 4  |
| 1.6. SETTING UP CODEREADY CONTAINERS                         | 5  |
| 1.7. STARTING THE VIRTUAL MACHINE                            | 5  |
| 1.8. ACCESSING THE OPENSHIFT CLUSTER                         | 6  |
| 1.9. STOPPING THE VIRTUAL MACHINE                            | 7  |
| 1.10. DELETING THE VIRTUAL MACHINE                           | 7  |
| CHAPTER 2. COMMON TASKS                                      | 9  |
| 2.1. STARTING MONITORING, ALERTING, AND TELEMETRY            | 9  |
| CHAPTER 3. TROUBLESHOOTING RED HAT CODEREADY CONTAINERS      | 10 |
| 3.1. BASIC TROUBLESHOOTING                                   | 10 |
| 3.2. DNS CONFIGURATION DETAILS                               | 11 |
| 3.2.1. Linux                                                 | 11 |
| 3.2.2. macOS                                                 | 11 |
| 3.3. TROUBLESHOOTING EXPIRED CERTIFICATES                    | 11 |

# CHAPTER 1. GETTING STARTED WITH RED HAT CODEREADY CONTAINERS

#### 1.1. UNDERSTANDING CODEREADY CONTAINERS

Red Hat CodeReady Containers brings a minimal OpenShift 4.0 or newer cluster to your local computer. This cluster provides a minimal environment for development and testing purposes. It's mainly targetted at running on developers' desktops. For other use cases, such as headless, multi-developer/team-based setups, ..., use of the full-fledged OpenShift installer is recommended.

You can refer to the OpenShift documentation for a more in-depth introduction to OpenShift.

CodeReady Containers includes the **crc** command-line interface (CLI) to interact with the CodeReady Containers virtual machine running the OpenShift cluster.

#### 1.2. DIFFERENCES WITH A PRODUCTION OPENSHIFT INSTALL

Red Hat CodeReady Containers is a regular OpenShift installation with the following notable differences:

- It uses a single node which behaves both as a master and as a worker node.
- The **machine-config** and **monitoring** Operators are disabled by default.
- These disabled Operators will cause the corresponding parts of the web console to be non functional.
- For the same reason, there is currently no upgrade path to newer OpenShift versions.
- Due to technical limitations, the CodeReady Containers cluster is ephemeral and will need to be recreated from scratch once a month using a newer release.
- The OpenShift instance is running in a virtual machine, which could cause some other differences, in particular in relation with external networking.

#### 1.3. MINIMUM SYSTEM REQUIREMENTS

CodeReady Containers requires the following minimum hardware and operating system requirements.

#### 1.3.1. Hardware requirements

CodeReady Containers requires the following system resources:

- 4 virtual CPUs (vCPUs)
- 8 GB of memory
- 35 GB of storage space

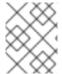

#### NOTE

These requirements must be met in order to run OpenShift in the CodeReady Containers virtual machine. Depending on the workload, more resources need to be assigned.

#### 1.3.2. Operating system requirements

CodeReady Containers requires the following minimum version of a supported operating system:

#### 1.3.2.1. Microsoft Windows

 On Microsoft Windows, CodeReady Containers requires the Windows 10 (Pro or Home) Fall Creators Update (version 1709). CodeReady Containers does not work on earlier versions or editions of Microsoft Windows.

#### 1.3.2.2. macOS

• On macOS, CodeReady Containers requires macOS 10.12 Sierra or newer. CodeReady Containers does not work on earlier versions of macOS.

#### 1.3.2.3. Linux

- On Linux, CodeReady Containers is only supported on Red Hat Enterprise Linux/CentOS 7.5 or newer (including 8.x versions) and on the latest two stable Fedora releases.
- Ubuntu 18.04 LTS or newer and Debian 10 or newer are not officially supported and may require manual set up of the host machine.
- See Section 1.4, "Required software packages" to install the required packages for your Linux distribution.

#### 1.4. REQUIRED SOFTWARE PACKAGES

CodeReady Containers requires the **libvirt** and **NetworkManager** packages. Consult the following table to determine the command used to install these packages for your Linux distribution.

Table 1.1. Package installation commands by distribution

| Linux Distribution              | Installation command                                                           |
|---------------------------------|--------------------------------------------------------------------------------|
| Fedora                          | sudo dnf install NetworkManager                                                |
| Red Hat Enterprise Linux/CentOS | su -c 'yum install NetworkManager'                                             |
| Debian/Ubuntu                   | sudo apt install qemu-kvm libvirt-daemon libvirt-daemon-system network-manager |

#### 1.5. INSTALLING CODEREADY CONTAINERS

#### **Prerequisites**

Your host machine must meet the Section 1.3, "Minimum system requirements".

#### **Procedure**

1. Download the latest release of CodeReady Containers for your platform and extract the contents of the archive to a location in your *PATH*.

#### 1.6. SETTING UP CODEREADY CONTAINERS

The **crc setup** command performs operations to set up the environment of your host machine for the CodeReady Containers virtual machine.

This procedure will create the ~/.crc directory if it does not already exist.

#### **Prerequisites**

• Your user account must have permission to use the **sudo** command.

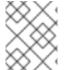

#### **NOTE**

The **crc** binary should not be run as **root** (or Administrator). The **crc** binary should always be run with your user account.

#### **Procedure**

1. Set up your host machine for CodeReady Containers:

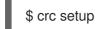

#### 1.7. STARTING THE VIRTUAL MACHINE

The **crc start** command starts the CodeReady Containers virtual machine and OpenShift cluster.

#### **Prerequisites**

- The host machine has been set up using the **crc setup** command. For more information, see Section 1.6, "Setting up CodeReady Containers".
- A valid OpenShift user pull secret. The pull secret can be copied or downloaded from the Pull Secret section of the Install on Laptop: Red Hat CodeReady Containers page on cloud.redhat.com.

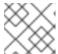

#### NOTE

A Red Hat account is required in order to access the user pull secret.

#### **Procedure**

- Start the CodeReady Containers virtual machine:
  - For native hypervisors:
    - \$ crc start
  - For VirtualBox, a bundle file downloaded separately and the **--vm-driver virtualbox** and **--bundle** flags are required:
    - \$ crc start --vm-driver virtualbox --bundle path\_to\_system\_bundle
- When prompted, supply your user pull secret.

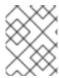

#### NOTE

The cluster takes a minimum of four minutes to start the necessary containers and operators before serving a request.

#### 1.8. ACCESSING THE OPENSHIFT CLUSTER

#### **Prerequisites**

• A running CodeReady Containers virtual machine. For more information, see Section 1.7, "Starting the virtual machine".

#### **Procedure**

- To access the OpenShift web console, follow these steps:
  - 1. Run **crc console**. This will open your web browser and direct it to the web console.
  - 2. Log in to the OpenShift web console as the **developer** user with the password printed in the output of the **crc start** command.

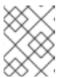

#### **NOTE**

You can also view the password for the **developer** user by running **crc console --credentials**.

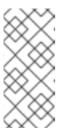

#### **NOTE**

The cluster can initially be accessed through either the **kubeadmin** or **developer** user. For creating projects or OpenShift applications, and for application deployment, the **developer** user should be used. The **kubeadmin** user should only be used for administrative tasks such as creating new users, setting roles, and so on.

- 3. The OpenShift documentation covers the creation of projects and applications. See Chapter 3, *Troubleshooting Red Hat CodeReady Containers* if you cannot access the CodeReady Containers OpenShift cluster.
- To access the OpenShift cluster via the **oc** command, follow these steps:
  - Run the crc oc-env command to print the command needed to add the cached oc binary to your PATH:

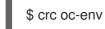

- 2. Run the printed command.
- 3. Log in by running the **oc login -u developer https://api.crc.testing:6443** command.

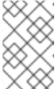

#### **NOTE**

The password for the **developer** user was printed in the output of the **crc start** command. You can also view it by running the **crc console -- credentials** command.

4. You can now use **oc** to interact with your OpenShift cluster. For example, to verify that the OpenShift cluster operators are available using the **oc get co** command:

| \$ oc get co                                                |                |          |       |                   |             |  |  |
|-------------------------------------------------------------|----------------|----------|-------|-------------------|-------------|--|--|
| NAME                                                        | <b>VERSION</b> | AVAIL    | ABLE  | <b>PROGRESS</b>   | ING FAILING |  |  |
| SINCE                                                       |                |          |       |                   |             |  |  |
| authentication                                              | 4.1.0-rc.0     | True     | False | False             | 6d6h        |  |  |
| cloud-credential                                            | 4.1.0-rc.0     | True     | False | e False           | 6d6h        |  |  |
| cluster-autoscaler                                          | 4.1.0-rc.0     | True     | Fals  | e False           | 6d6h        |  |  |
| console                                                     | 4.1.0-rc.0 T   | rue      | False | False 6           | 6d6h        |  |  |
| dns                                                         | I.1.0-rc.0 Tru | ie F     | alse  | False 89          | )m          |  |  |
| image-registry                                              | 4.1.0-rc.0     | True     | False | e False           | 6d6h        |  |  |
| ingress                                                     | 4.1.0-rc.0 Tr  | rue l    | alse  | False 8           | 9m          |  |  |
| kube-apiserver                                              | 4.1.0-rc.0     | True     | False | е                 | 6d6h        |  |  |
| kube-controller-manager                                     | 4.1.0-         | rc.0 Tru | ie l  | <sup>=</sup> alse | 6d6h        |  |  |
| kube-scheduler                                              | 4.1.0-rc.0     | True     | Fals  | e                 | 6d6h        |  |  |
| machine-api                                                 | 4.1.0-rc.0     | True     | False | False             | 6d6h        |  |  |
| machine-config                                              | 4.1.0-rc.0     | False    | Fals  | se True           | 6d6h        |  |  |
| marketplace                                                 | 4.1.0-rc.0     | False    | False | e False           | 6d6h        |  |  |
| monitoring                                                  | Unk            | nown     | True  | Unknowr           | n 6d6h      |  |  |
| network                                                     | 4.1.0-rc.0 T   | rue      | False | 6d                | 6h          |  |  |
| node-tuning                                                 | 4.1.0-rc.0     | True     | False | False             | 89m         |  |  |
| openshift-apiserver                                         | 4.1.0-rc.0     | ) True   | Fals  | se                | 6d6h        |  |  |
| openshift-controller-manager 4.1.0-rc.0 True False 5d11h    |                |          |       |                   |             |  |  |
| openshift-samples                                           | 4.1.0-rc.      | 0 True   | Fal   | se False          | e 6d6h      |  |  |
| operator-lifecycle-manager 4.1.0-rc.0 True False False 6d6h |                |          |       |                   |             |  |  |
| operator-lifecycle-manage                                   | er-catalog 4.1 | I.0-rc.0 | True  | False             | False 6d6h  |  |  |
| service-ca                                                  | 4.1.0-rc.0     | Γrue     | False | False             | 6d6h        |  |  |
| service-catalog-apiserver 4.1.0-rc.0 True False False 88m   |                |          |       |                   |             |  |  |
| service-catalog-controller-                                 | -              |          |       | False             | False 88m   |  |  |
| storage                                                     | 4.1.0-rc.0 T   | rue      | False | False 6           | 6d6h        |  |  |

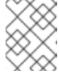

#### NOTE

The **machine-config** cluster operator is expected to report **False** availability. The **monitoring** cluster operator is expected to report **Unknown** availability.

5. The OpenShift documentation covers the creation of projects and applications. See Chapter 3, *Troubleshooting Red Hat CodeReady Containers* if you cannot access the CodeReady Containers OpenShift cluster.

#### 1.9. STOPPING THE VIRTUAL MACHINE

The **crc stop** command stops the running CodeReady Containers virtual machine and OpenShift cluster. The stopping process will take a few minutes while the cluster shuts down.

#### **Procedure**

• Stop the CodeReady Containers virtual machine and OpenShift cluster:

\$ crc stop

#### 1.10. DELETING THE VIRTUAL MACHINE

The **crc delete** command deletes an existing CodeReady Containers virtual machine.

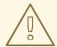

#### **WARNING**

All the changes which have been made to the OpenShift cluster will be lost.

#### Procedure

• Delete the CodeReady Containers virtual machine:

\$ crc delete

## **CHAPTER 2. COMMON TASKS**

# 2.1. STARTING MONITORING, ALERTING, AND TELEMETRY

In order to make sure CodeReady Containers can run on a typical laptop, some resource–heavy services get disabled by default. One of these is Prometheus and all the related monitoring, alerting, and telemetry functionality, with the latter being responsible for your cluster being listed in the Red Hat OpenShift Cluster Manager.

#### **Prerequisites**

• A running CodeReady Containers virtual machine and a working **oc** command. For more information, see Section 1.8, "Accessing the OpenShift cluster".

#### Procedure

1. Start monitoring, alerting, and telemetry services:

\$ oc scale --replicas=1 statefulset --all -n openshift-monitoring; oc scale --replicas=1 deployment --all -n openshift-monitoring

# CHAPTER 3. TROUBLESHOOTING RED HAT CODEREADY CONTAINERS

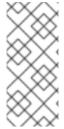

#### NOTE

The goal of Red Hat CodeReady Containers is to deliver an OpenShift environment for development and testing purposes. Issues occurring during installation or usage of specific OpenShift applications are outside of the scope of CodeReady Containers and should be reported to the relevant project. For example, OpenShift issues are tracked on GitHub.

#### 3.1. BASIC TROUBLESHOOTING

The majority of issues can be resolved by stopping a running CodeReady Containers virtual machine, deleting the virtual machine, and starting a new instance of the virtual machine.

#### **Prerequisites**

- The host machine has been set up using the **crc setup** command. For more information, see Section 1.6, "Setting up CodeReady Containers".
- The virtual machine has been started using the **crc start** command. For more information, see Section 1.7, "Starting the virtual machine".
- You are using the latest CodeReady Containers release. The generated certificates for the embedded system image bundle expire after 30 days. Using an older system image bundle may result in errors related to expired x509 certificates. For more information, see Section 3.3, "Troubleshooting expired certificates".

#### Procedure

To troubleshoot CodeReady Containers, perform the following steps:

- 1. Stop the CodeReady Containers virtual machine:
  - \$ crc stop
- 2. Delete the CodeReady Containers virtual machine:
  - \$ crc delete
- 3. Start the CodeReady Containers virtual machine:
  - \$ crc start

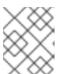

#### **NOTE**

The cluster takes a minimum of four minutes to start the necessary containers and operators before serving a request.

If your issue has not been resolved by this procedure, perform the following steps:

- 1. Search open issues for the issue that you are encountering.
- 2. If no existing issue addresses the encountered issue, create an issue and attach the ~/.crc/crc.log file to the created issue. The ~/.crc/crc.log file contains detailed debugging and troubleshooting information which can help diagnose the problem that you are experiencing.

#### 3.2. DNS CONFIGURATION DETAILS

This section describes how CodeReady Containers configures networking. This can be useful for troubleshooting, or in case you are using a non-standard DNS setup, and want to adjust it for CodeReady Containers needs. The **crc ip** command can be used to obtain the VM IP address as needed. This address can change each time the VM is restarted.

#### 3.2.1. Linux

- CodeReady Containers expects NetworkManager to be used to manage networking.
- NetworkManager is set up to use dnsmasq through the /etc/NetworkManager/conf.d/crc-nm-dnsmasq.conf configuration file.
- The configuration file for this dnsmasq instance is /etc/NetworkManager/dnsmasq.d/crc.conf:

server=/crc.testing/192.168.130.11 server=/apps-crc.testing/192.168.130.11

 NetworkManager dnsmasq instance forwards requests for the crc.testing and appscrc.testing domains to the 192.168.130.11 DNS server which is a dnsmasq instance running inside the virtual machine.

#### 3.2.2. macOS

- CodeReady Containers creates a /etc/resolver/testing file which instructs macOS to forward all DNS requests for the testing domain to the CodeReady Containers virtual machine.
- CodeReady Containers also adds an **api.crc.testing** entry to /etc/hosts pointing at the VM IP address. This is needed by the **oc** binary, see OpenShift issue #23266.

#### 3.3. TROUBLESHOOTING EXPIRED CERTIFICATES

Each released **crc** binary includes an embedded system bundle that expires 30 days after the release due to certificates embedded in the OpenShift cluster. Using an older **crc** binary or system bundle will result in an expired certificates error.

#### **Procedure**

To resolve expired certificate errors:

- 1. Download the latest CodeReady Containers release and place the crc binary in your \$PATH.
- 2. Remove the cluster with certificate errors using the **crc delete** command:

\$ crc delete

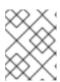

# NOTE

The **crc delete** command will result in the loss of data stored in the CodeReady Containers virtual machine.

3. Set up the new release:

\$ crc setup

4. Start the new cluster:

\$ crc start